## **Working with subproperties**

In the Concept Modeling interpretation of UML, subsetting a property creates a subproperty when the subsetting property has a different name than the subsetted property (see section [Subproperty\)](https://docs.nomagic.com/display/CCMP190SP1/Subproperty). UML provides a {subsets} constraint that asserts that the values within a subsetting property are also in the set of values within a subsetted property. The Concept Modeling Profile interprets a subproperty as a subsetting property that has a different name.

## To add a subproperty

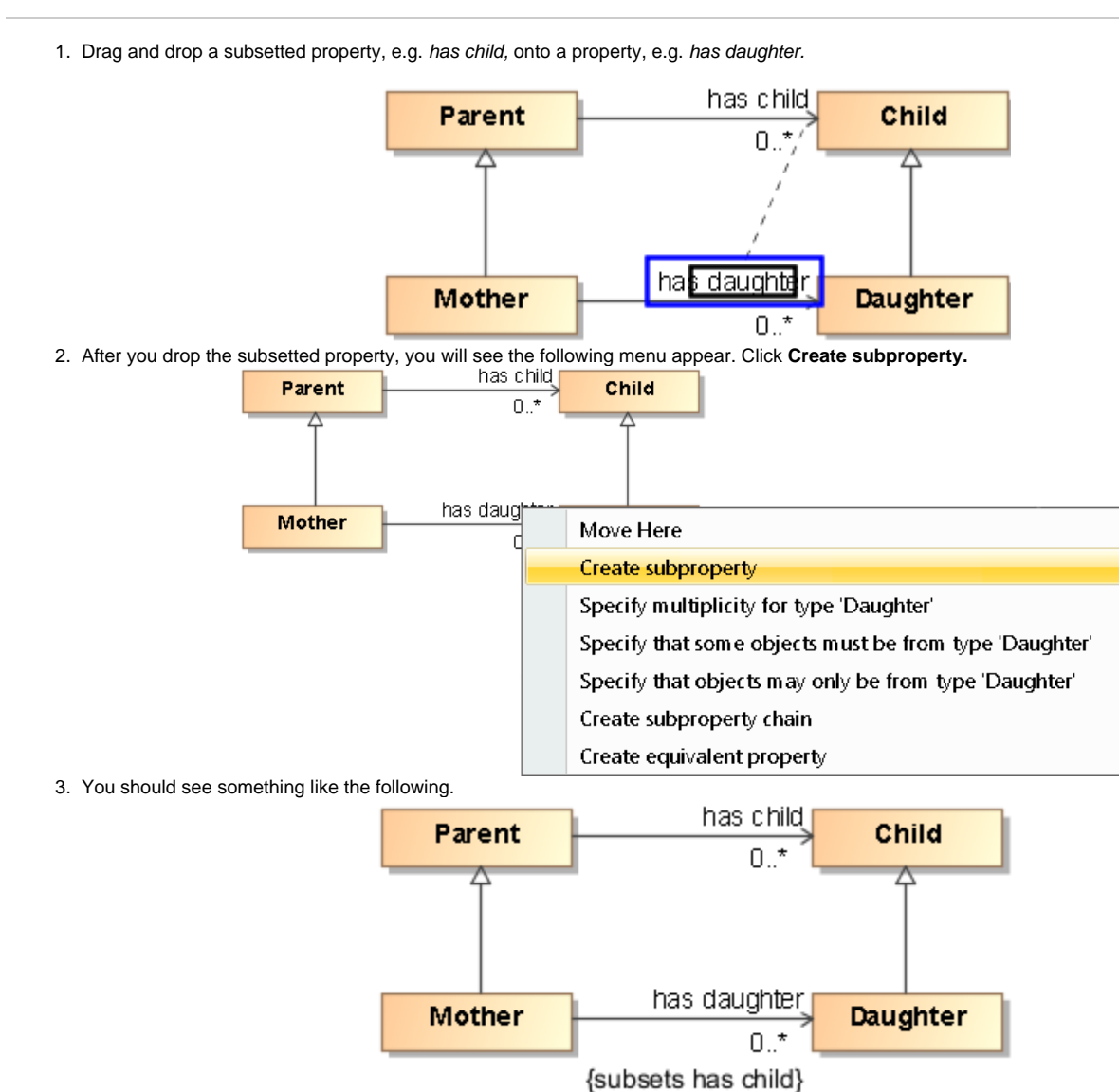

To remove a subproperty from a property

- 1. Right-click on a subsetting property, e.g., {subsets has child}.
- 2. Select **Concept Modeling > Remove subproperty.**

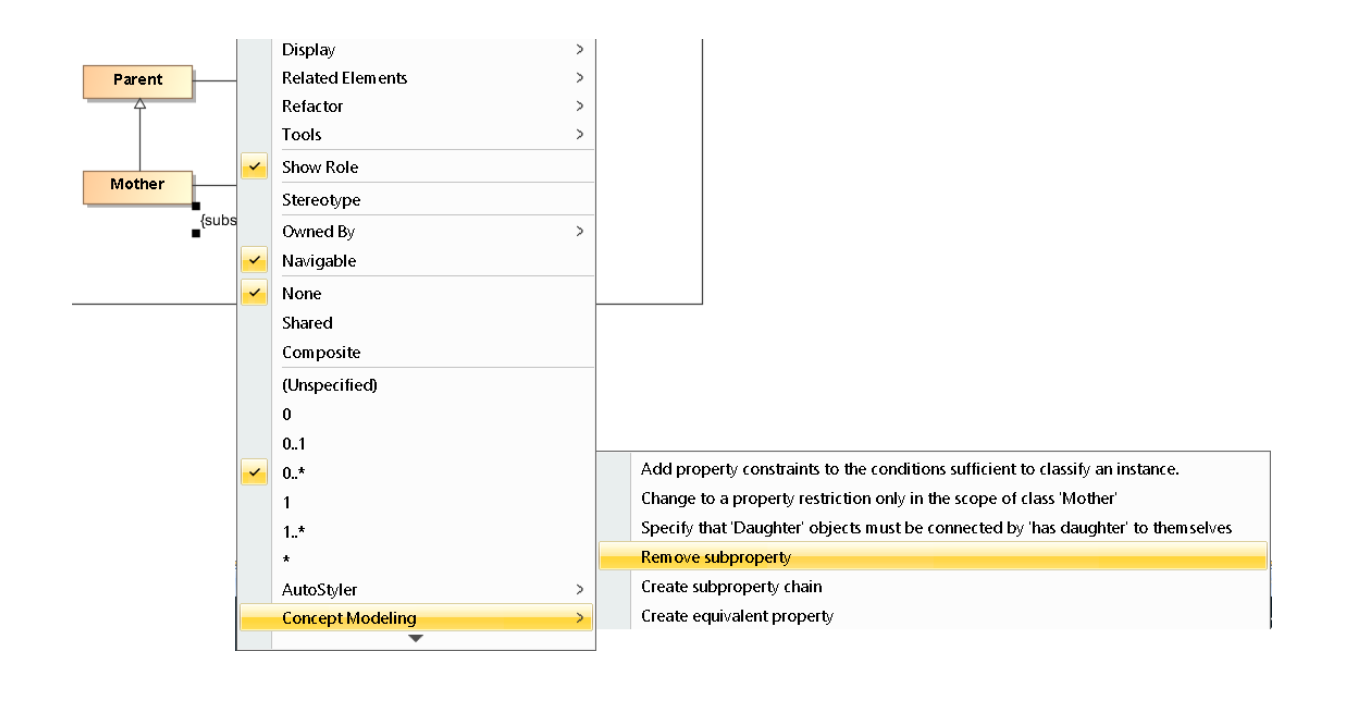

**Removing Multiple Subproperties**

## **Related page**

[Usage](https://docs.nomagic.com/display/CCMP190SP1/Usage)